## THE INFORMATION BELOW WILL ALLOW YOU TO GET INTO CHROMEBOOK UNTIL A PERMANENT SOLUTION CAN BE IDENTIFIED

https://www.google.com/intl/en\_us/chromebook/howto/browse-as-a-guest/

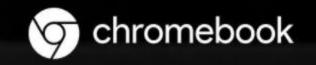

## tep 1

istead of logging in with your profile, ick **Browse as Guest** at the bottom of ie screen.

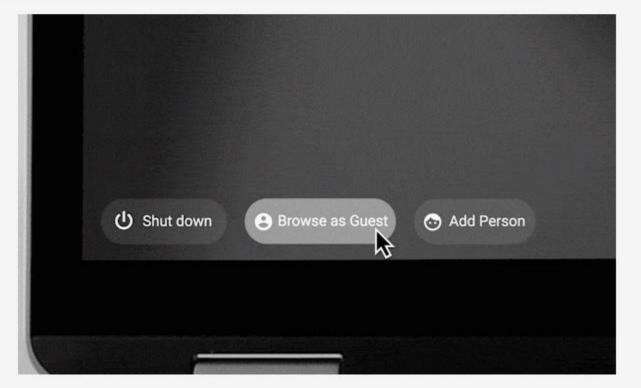

## Then go to my.chaffey.edu , click Gmail icon within launchpad to access GSuite

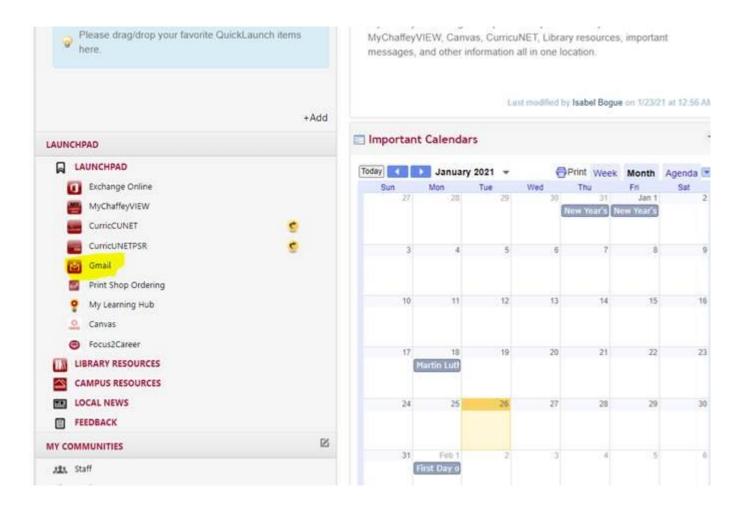

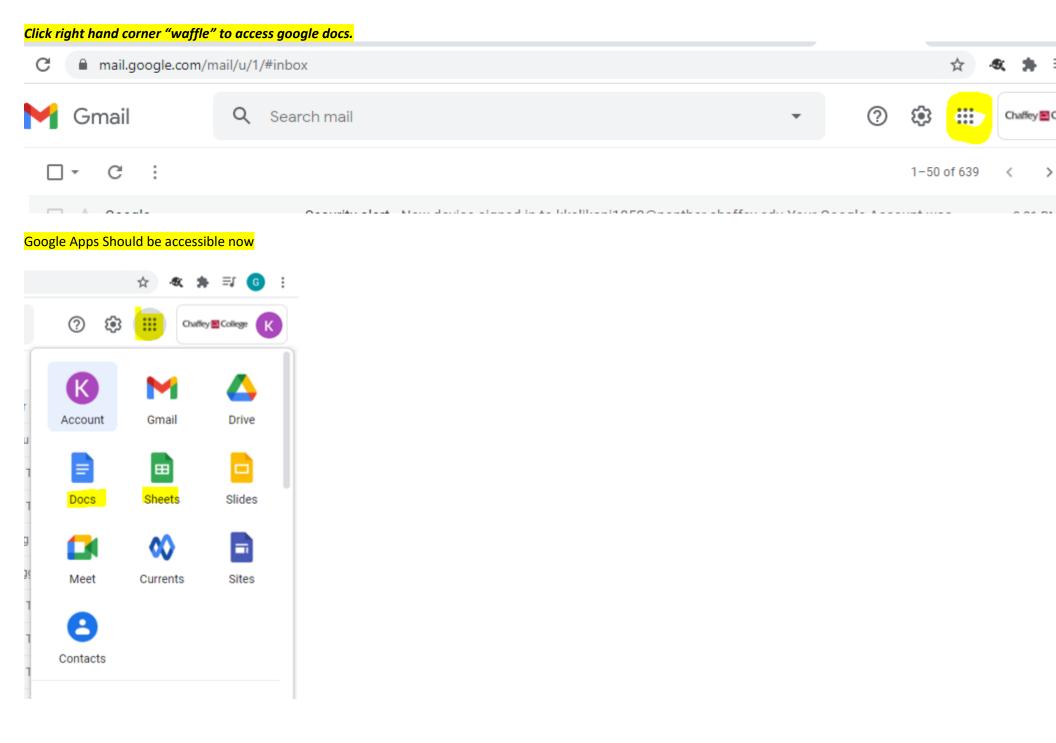